# **Nutzungshinweise zu WebUntis und Untis-App**

Liebe Schülerinnen und Schüler des BSZ Delitzsch,

für den Zugang zum Stunden- und Vertretungsplan des BSZ Delitzsch nutzen Sie bitte WebUntis und/oder die Untis Mobile App. Im Folgenden erhalten Sie Hinweise zur Anmeldung und Nutzung.

**Zunächst** melden Sie sich an einem **PC in WebUntis** an.

## **Zugang WebUntis (BrowserVersion am PC)**

(immer bei der ersten Anmeldung und dann dauerhaft für alle, die die App nicht auf dem Smartphone installieren möchten)

- Link: [https://webuntis.com](https://webuntis.com/)
- BSZ Delitzsch suchen und auswählen
- Benutzername = Ihre s-Nummer
- ohne Passwort einloggen
- dann erfolgt direkt die Aufforderung, ein Passwort zu vergeben (bitte legen Sie selbst ein sicheres Passwort fest)

Für eine noch einfachere Handhabung und Übersichtlichkeit können Sie die Untis Mobile App auf Ihrem Smartphone installieren. Wir empfehlen die Nutzung der App, sie ist aber nicht verpflichtend.

## **Zugang Untis Mobile App**

- im AppStore/PlayStore nach Untis Mobile suchen
- Untis Mobile App installieren
- App öffnen, BSZ Delitzsch suchen und auswählen
- mit den von Ihnen festgelegten Zugangsdaten (s-Nummer und erstelltes Passwort) anmelden

Sowohl in WebUntis als auch in der Untis-App haben Sie Zugang zu Ihrem tagesaktuellen Stunden- bzw. Vertretungsplan. Bei der Nutzung beachten Sie bitte folgende Hinweise:

### **Zur Nutzung von WebUntis**

- Unter *Heute* finden Sie aktuelle Nachrichten zum Tag.
- Unter *Stundenplan* finden Sie Ihren Stundenplan bzw. den Stundenplan Ihrer Klasse. Bitte prüfen Sie zur Sicherheit immer Ihren eigenen, aber auch den Klassenstundenplan für aktuelle Änderungen. Für zusätzliche Informationen zur Stunde klicken Sie diese direkt an.
- Unter *Profil (bzw. Ihrem Benutzernamen)* können Sie Einstellungen vornehmen und das Passwort ändern.

### **Zur Nutzung der Untis Mobile App**

- Unter *Stundenplan* finden Sie Ihren Stundenplan bzw. den Stundenplan Ihrer Klasse. Bitte prüfen Sie zur Sicherheit immer Ihren eigenen, aber auch den Klassenplan für aktuelle Änderungen. Sie können zwischen der Tages- und Wochenansicht wählen. Bei Änderungen im Stundenplan empfiehlt sich die Nutzung der Tagesansicht. Für zusätzliche Informationen zur Stunde tippen Sie diese direkt an.
- Unter *Benachrichtigungen* finden Sie aktuelle Nachrichten zum Tag.
- Unter *Profil* können Sie Einstellungen vornehmen und das Passwort ändern.

Bitte informieren Sie sich regelmäßig über Änderungen im Stunden- bzw. Vertretungsplan, um stets alle wichtigen Updates zur Planung zu erhalten. Bei Problemen oder Unstimmigkeiten wenden Sie sich bitte an Frau Schreck (anja.schreck@bsz-dz.lernsax.de).

Vielen Dank!

Die Schulleitung des BSZ Delitzsch

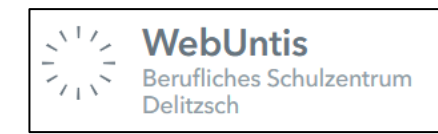

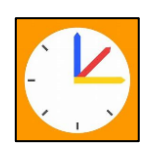